# **MdF Web**

1 MARZO 2018

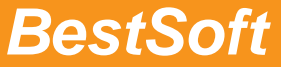

Via Bono Cairoli 28/A - 20127 Milano (MI) Help desk: 02 29529140 | Num. Verde da fisso: 800 978542 E-mail: info@bestsoft.it | Sito Internet: www.bestsoft.it

# **INDICE**

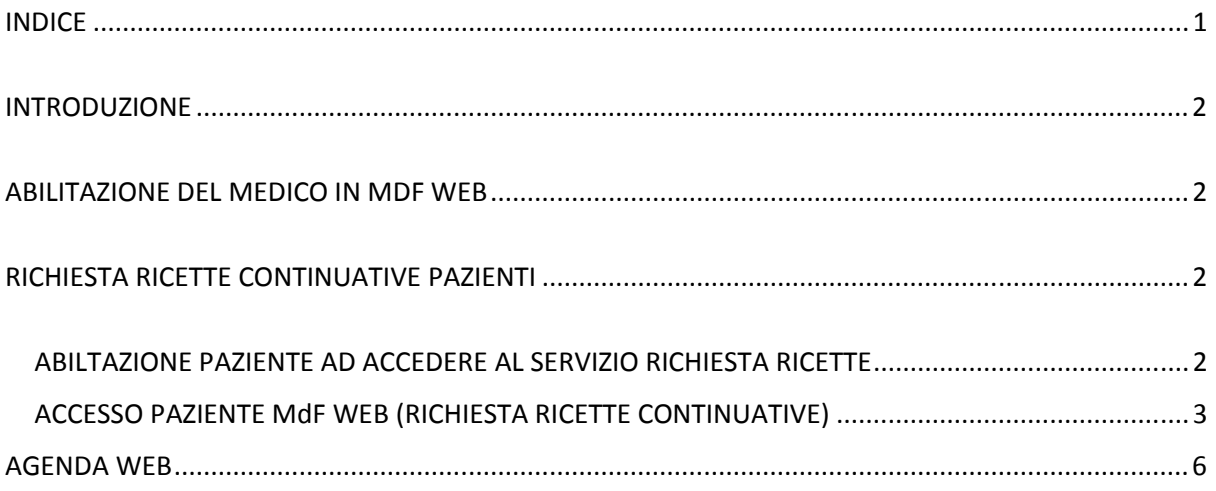

### **INTRODUZIONE**

Basato sulla piattaforma FastAmb Web (FAW), MdF WEB ha due iniziali funzionalità:

- Richiesta ricette continuative pazienti
- Agenda Web

#### ABILITAZIONE DEL MEDICO IN MDE WEB

Il medico richiede di poter utilizzare i servizi FAW, firma il relativo contratto e l'ambiente viene creato.

Il medico viene identificato da nome, cognome e CF.

In MdF comparirà il menù MdF WEB e in anagrafica il bottone MdF WEB.

## RICHIESTA RICETTE CONTINUATIVE PAZIENTI

#### ABILTAZIONE PAZIENTE AD ACCEDERE AL SERVIZIO RICHIESTA RICETTE

- Il medico, attraverso MdF abilita il paziente alla richiesta delle ricette continuative cliccando sull'apposita funzione del bottone MdF WEB. Per l'abilitazione del paziente è necessario inserire in anagrafica il cellulare e l'email del paziente
- Il medico stampa informativa e password di primo accesso e la consegna al paziente che la firma per ricevuta
- Il paziente riceve anche per email l'informativa per accedere al sistema

Il medico può revocare in qualsiasi momento al paziente l'abilitazione a richiedere le ricette.

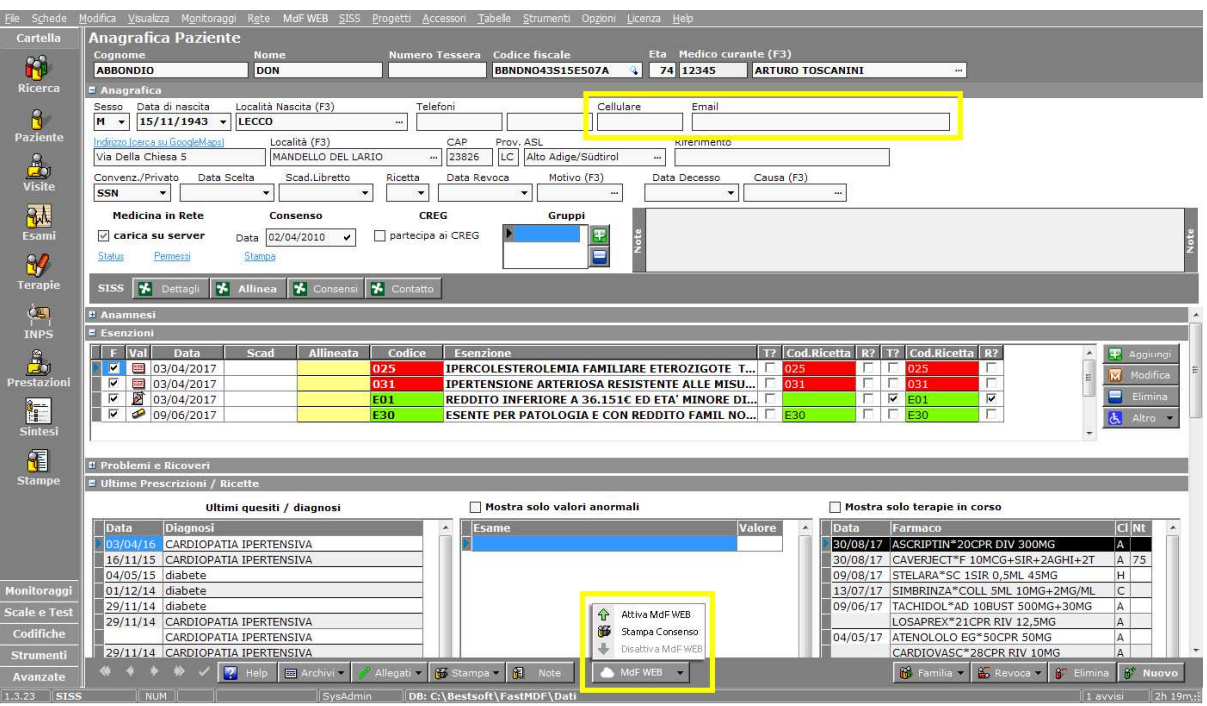

- L'abilitazione del paziente alla richiesta delle ricette continuative prevede le seguenti operazioni effettuate in automatico:
	- o Sincronizzazione anagrafica in MdF WEB
	- o Creazione di un utente di tipo "PAZIENTE" nell'anagrafica utenti MdF WEB
	- o Assegnazione di una prima password di accesso direttamente da MdF
	- o Restituzione della prima password creata ad MdF WEB

Il medico dopo aver abilitato il paziente può inviare in MdF WEB le terapie continuative per le quali il paziente è abilitato a richiedere le ricette

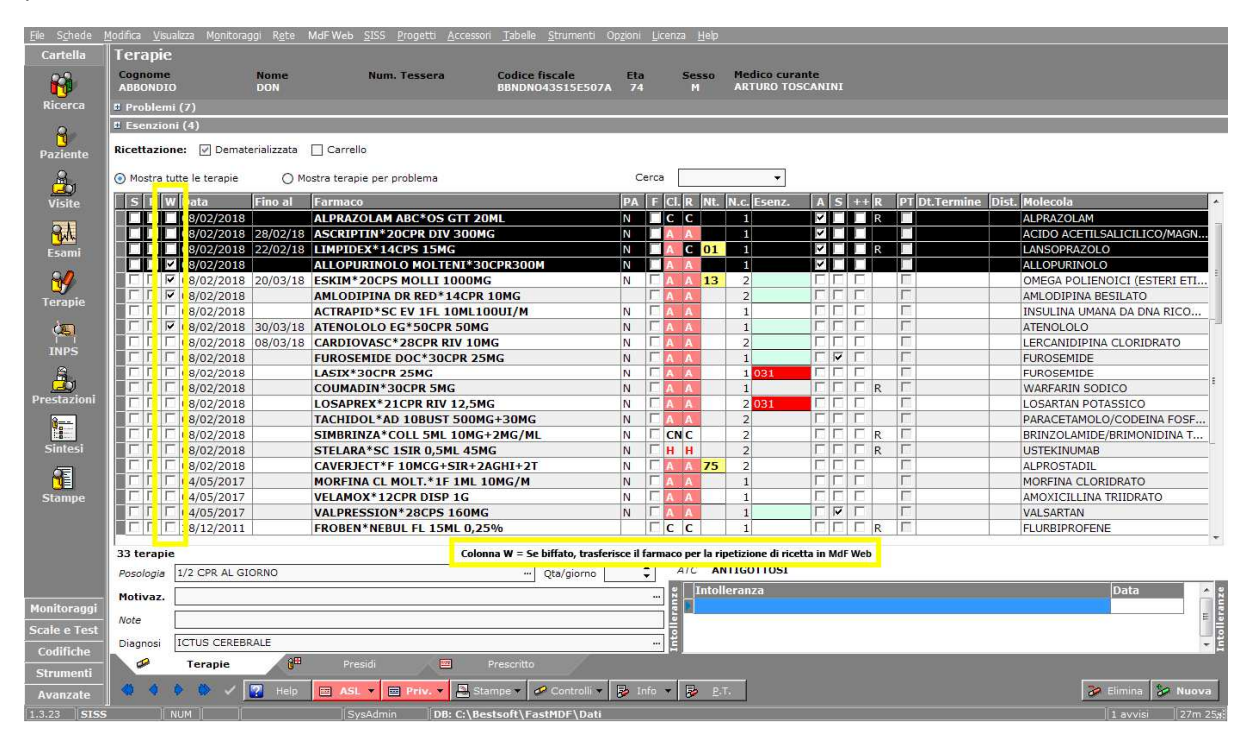

#### ACCESSO PAZIENTE MdF WEB (RICHIESTA RICETTE CONTINUATIVE)

- Il paziente, connettendosi direttamente all'applicazione web, effettua un login sulla piattaforma con le seguenti credenziali:
	- o Indirizzo email personale
	- o Prima password ricevuta in forma cartacea dal medico
- Al primo accesso MdF WEB richiede la modifica della password per l'accesso con una nuova che verrà d'ora in avanti utilizzata dal paziente per l'accesso al portale. La password modificata potrà essere "Ricordata" da MdF WEB

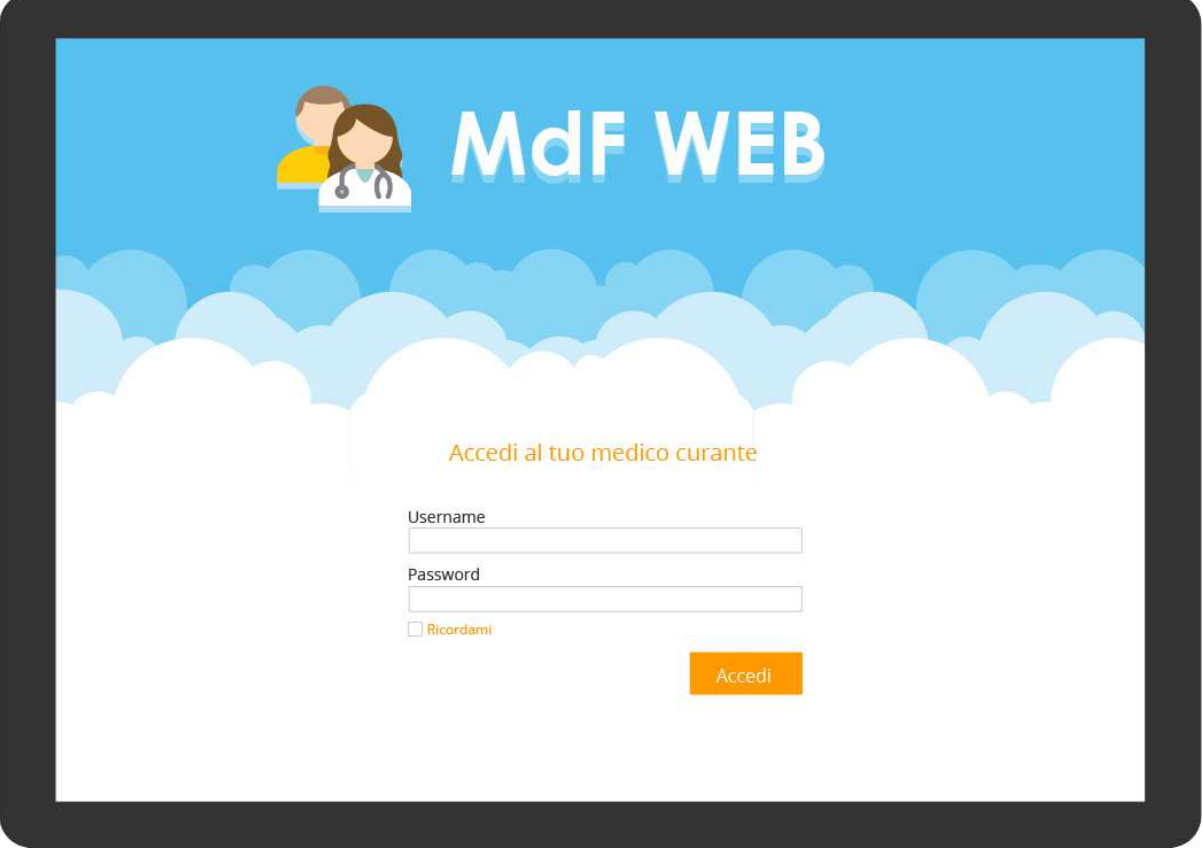

• Dopo aver completato il login il paziente è abilitato a visualizzare solo la sezione delle terapie, dalla quale potrà richiedere direttamente al medico il rinnovo della ricetta

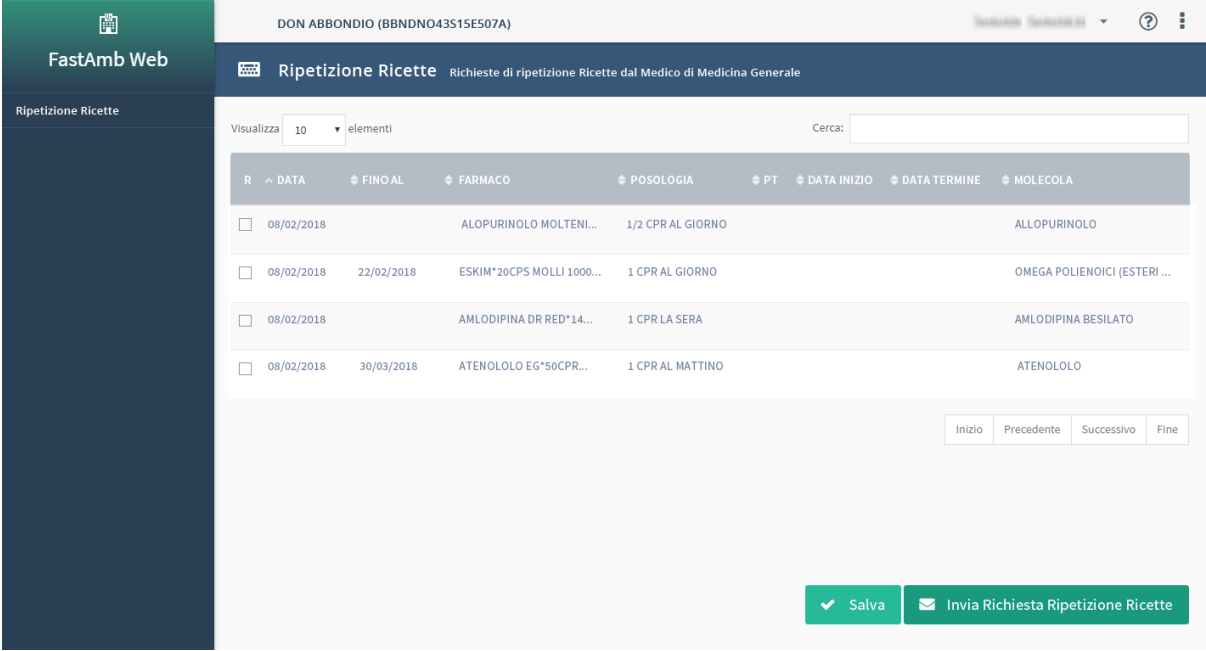

NB: per ogni terapia il paziente visualizza la relativa posologia.

Ad ogni apertura della pagina Terapie il paziente riceve un email con la segnalazione dell'accesso.

Essendo il sistema web può essere visualizzato anche su dispositivi mobili e presentato anche al farmacista in caso di acquisto di farmaci da banco.

Il paziente viene avvisato in automatico che sta per terminare le confezioni dei farmaci e/o del piano terapeutico.

<sup>odifica</sup> Visualizza M<u>o</u>nitoraggi<br><mark>Anagrafica Pazient</mark>e nte (F3)<br>| <mark>ARTURO TOSCANINI</mark>  $\mathbf{R}$ ABBONDIO Dor 74 12345  $\overline{a}$ dies. Sesso Data di nascita Località Nascita (F3)<br>M > 15/11/1943 > LECCO Telefoni Cellulare Email  $\equiv$  $\beta$ Riferimento Località (F3) na su GoogleMans) MANDELLO DEL LARIO Via Della Chiesa 5  $\Box$  $\frac{3}{\sqrt{2}}$ Convenz./Privato Data Scelta Scad.Libretto  $\overline{\bullet}$  Ricetta Data Revoca Motivo (F3) Data Decesso Causa (F3) चां  $\overline{\cdot}$  $\overline{\phantom{a}}$  $\overline{\phantom{a}}$  $\overline{\phantom{a}}$  $\frac{1}{\epsilon_{\text{sam}}}$ Medicina in Rete Consenso CREG Gruppi  $\vee$  carica su server  $\overline{\smash{\bigtriangledown}}$   $\Box$  partecipa ai CREG Data 02/04/2010 Permessi  $\mathbf{y}$ SISS & Dettagli & Allinea & C 81 **76** Co  $\frac{\sqrt{15}}{1}$ **E** Anam E Esei  $\begin{tabular}{|c|c|c|c|c|} \hline & $\bullet$ & Data & Data & Data \\ \hline & $\mathbf{r}$ & $\mathbf{\Xi}$ & 03/04/2017 \\ \hline \hline $\mathbf{r}$ & $\mathbf{\Xi}$ & 03/04/2017 \\ \hline \hline $\mathbf{r}$ & $\mathbf{\Xi}$ & 03/04/2017 \\ \hline $\mathbf{\Xi}$ & 03/04/2017 \\ \hline \hline $\mathbf{\Xi}$ & 09/06/2017 \\ \hline \end{tabular}$ eata Codice T? Cod.Ricetta R? T? Cod.Ricetta R?  $\overline{1}$  Alli  $\Delta$ **EXERCISE AND ANNUNDUMENT CONSUMERED AND SERVE AND SERVE AND SUMPRE RESISTENT ALL PASSURE AND SUMPRE ALL PROPERTY ALL PASSURE AND SUMPRE AND SUMPRE ALL PROPERTY AND RESISTED ET A MINORE DISTURBED ON A PART AND AND SUMPRE A**  $\frac{025}{031}$ E01  $\frac{1}{2}$ 围 oni / Ricette Ultimi quesiti / diagnosi Mostra solo valori anormali Mostra solo terapie in corso )ata Diagnosi **Esame Example 1999**  $\overline{c}$   $\overline{c}$ **EXAMPLE CARDIOPATIA IPERTENSIVA**<br>16/11/15 CARDIOPATIA IPERTENSIVA<br>04/05/15 diabete<br>01/12/14 diabete 09/08/17<br>
09/08/17<br>
09/08/17<br>
09/06/17<br>
04/05/17<br>
04/05/17<br>
04/05/17<br>
04/05/17<br>
06<br>
04/05/17  $\begin{tabular}{|c|c|c|c|} \hline O1/12/14 & dashed \textbf{t} \\ \hline 29/11/14 & diblete \\\hline 29/11/14 & CabDIOPATIA IPERTENSIVA \\ \hline CARDIOPATIA IPERTENSIVA \\ \hline P2/11/14 & CARDIOPATIA IPERTENSIVA \\ \hline \end{tabular}$  $\begin{bmatrix} 1 \\ 0 \\ 1 \end{bmatrix}$  $\sqrt{2}$  $-1$  $\mathbf{r}$  $-166$ m  $\overline{\mathbf{r}}$ 

Il paziente richiede le ricette e il medico in automatico visualizza la richiesta in MdF.

Il medico prepara le ricette e le invia al paziente

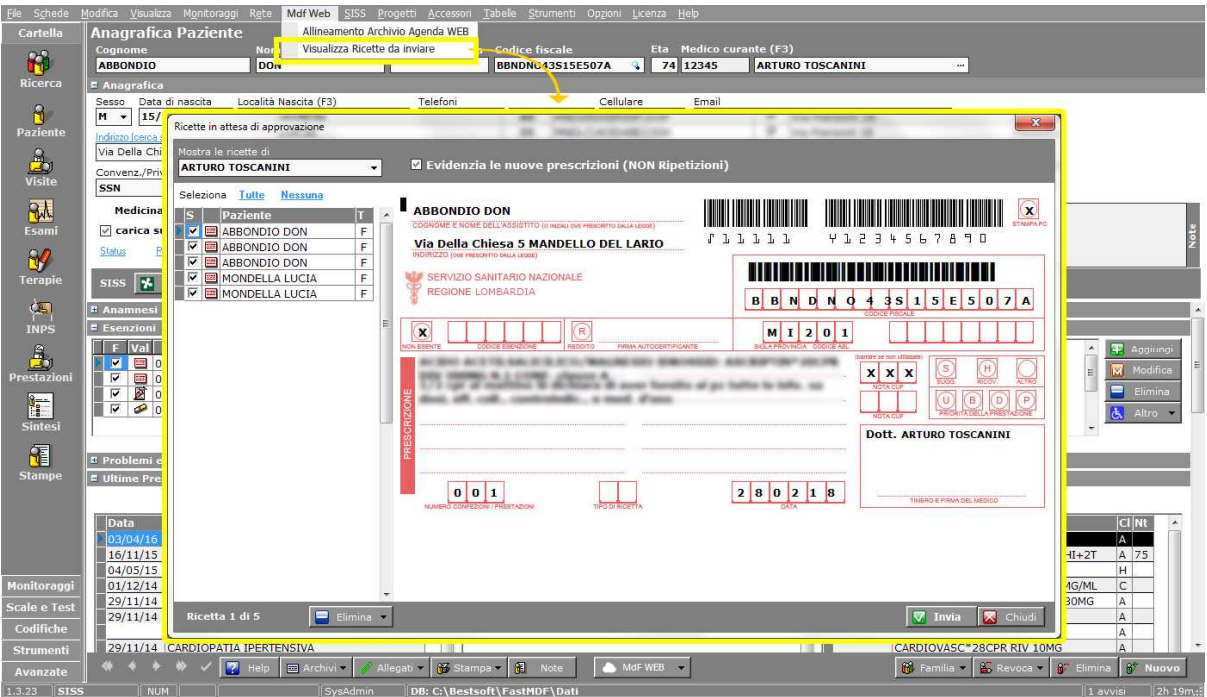

In automatico verranno modificate in FAW la data della terapie e di Fine terapia.

## **AGENDA WEB**

L'Agenda Web consente di prendere appuntamenti in MDF Web. Il medico può autorizzare il proprio personale di studio e/o un centro servizi a prendere gli appuntamenti.

Operazioni da eseguire:

- Il medico carica l'anagrafica dei propri pazienti Presenti in MdF in MdF Web

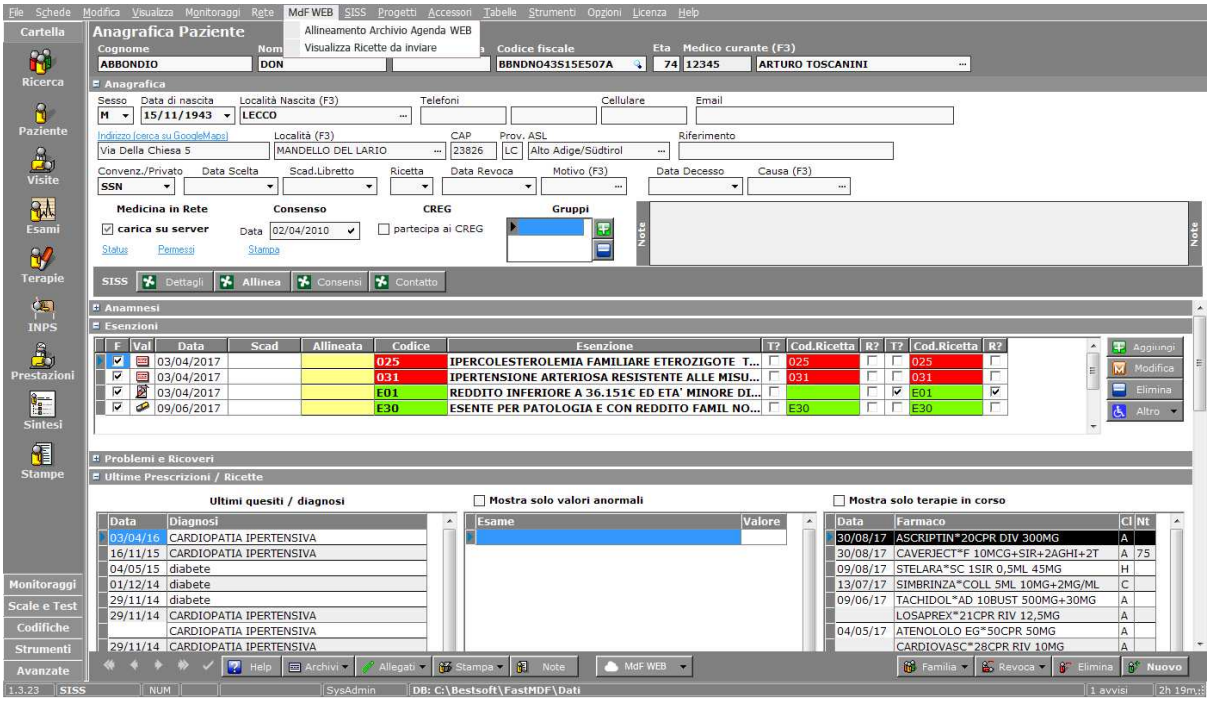

- Crea le proprie disponibilità

- Prende gli appuntamenti

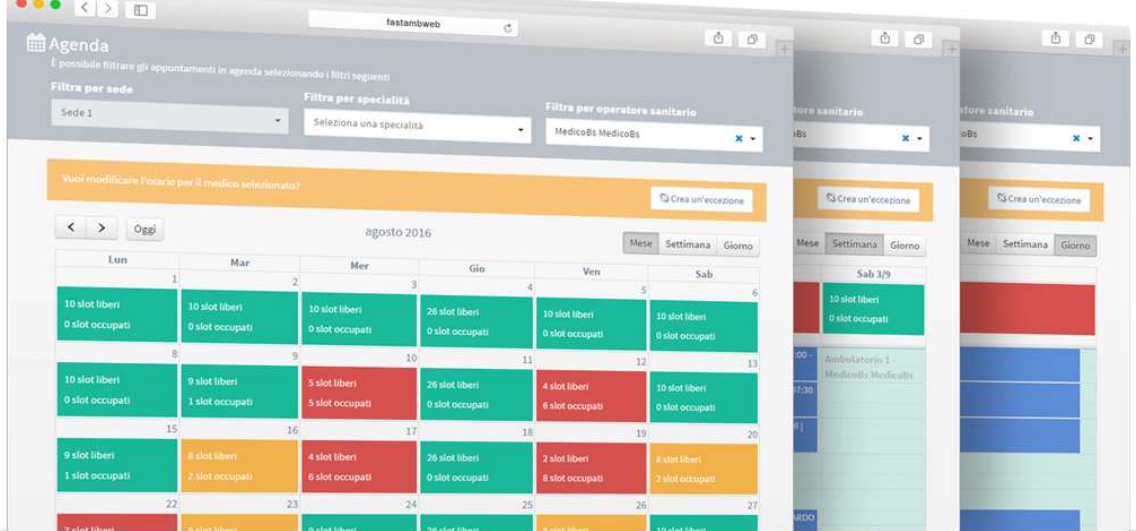

Gli appuntamenti possono essere inseriti anche dalla segretaria

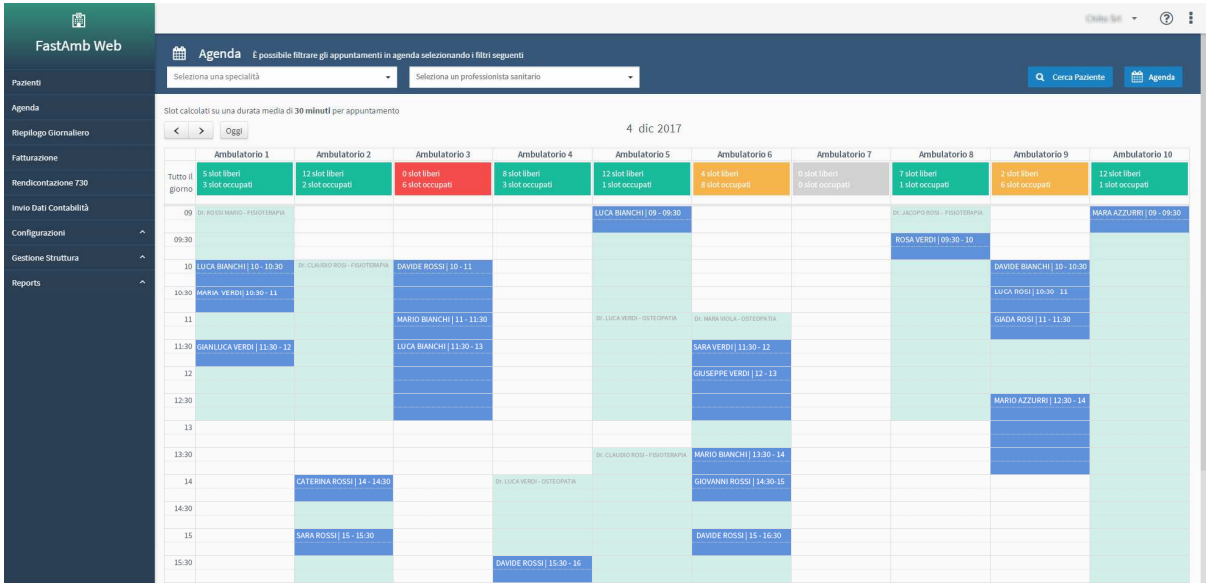

E potranno essere visualizzati all'interno di MdF.

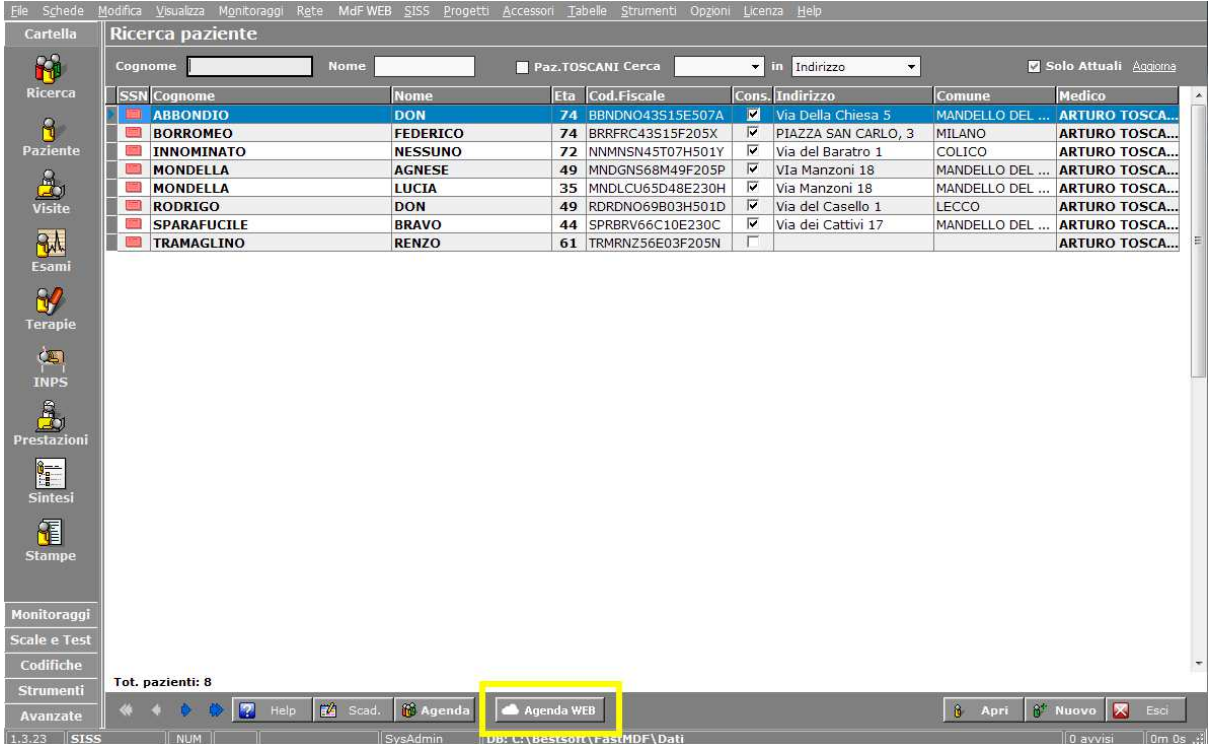

Viene visualizzato il nuovo bottone Agenda WEB.